#### Customizing and Extending OnDemand

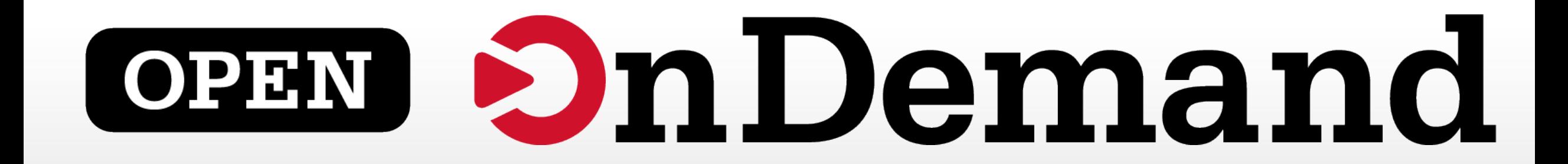

## Alan Chalker and Eric Franz Ohio Supercomputer Center

This work is supported by the National Science Foundation of the United States under the award NSF SI2-SSE-1534949.

### Webinar Agenda

#### **1. About Open OnDemand**

- 2. Open OnDemand 1.2 release and upcoming 1.3 release features
- 3. Future funding and collaboration
- 4. Customizing OnDemand
- 5. Extending OnDemand
- 6. Demos
	- 1. PSC demo of OnDemand with Jupyter
	- 2. Tufts demo of OnDemand with custom apps
	- 3. OSC demo of OnDemand with multiple GUI apps

# **OPEN OnDemand**

## **Staying in Touch**

- Visit our website
	- <http://go.osu.edu/ood>
- Join our mailing list
	- [https://lists.osu.edu/mailman/listinfo/](https://lists.osu.edu/mailman/listinfo/ood-users) ood-users
- Our webinars are planned roughly quarterly
	- Let us know what you'd like to learn about next

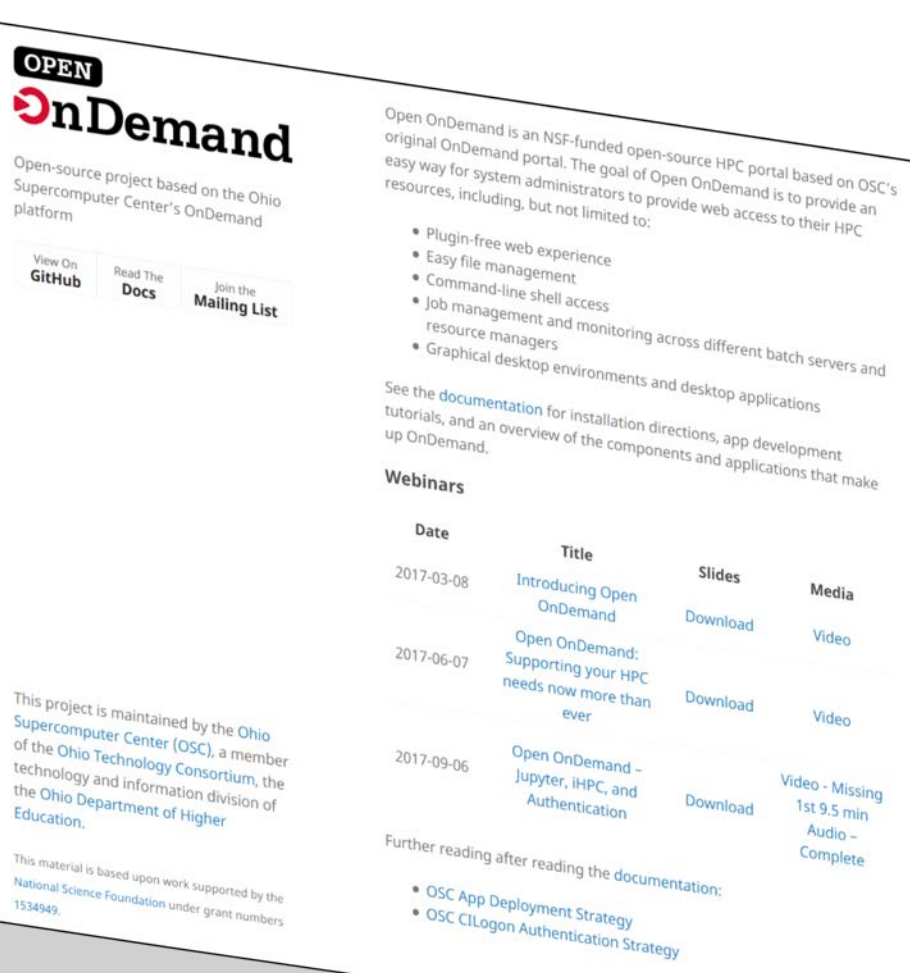

## Provides Single Web-based Point of Entry for HPC Access

File

Hor

!… r∋

- User benefits
	- HPC Access
		- File access (browse, view, edit)
		- Job control (submit, monitor, delete)
		- Terminal access
		- VNC and interactive access
	- Single sign-on
	- Zero install (Completely browser based)
- Admin benefits
	- Firewall friendly (Keep traffic on https port)
	- Installable on a range of cluster sizes and architectures
	- Easy onboarding of users new to HPC

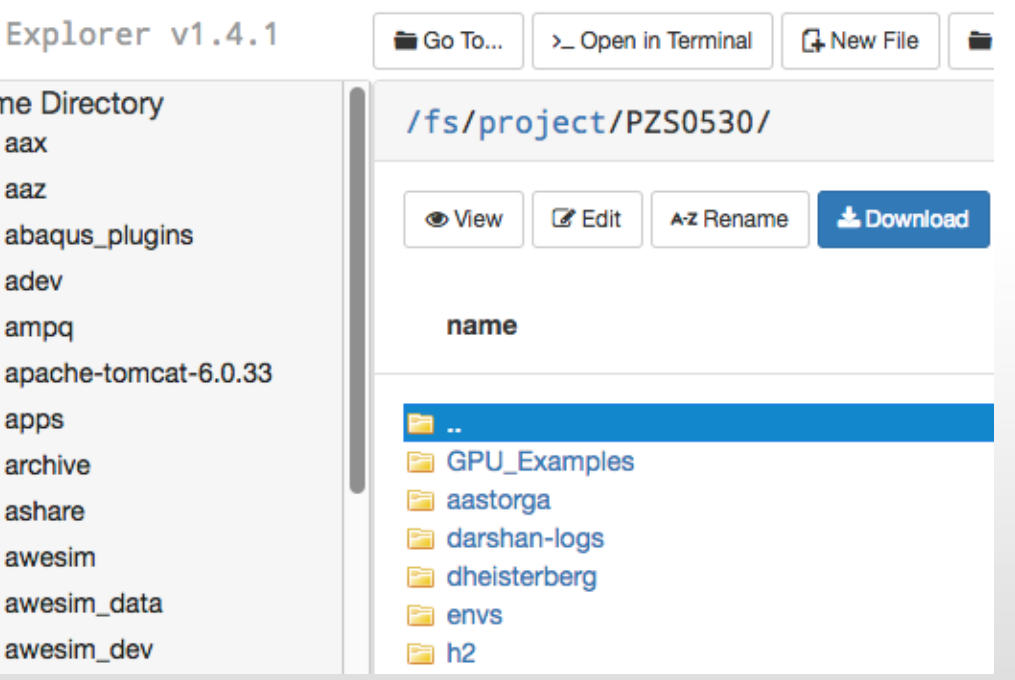

#### % OSC Users Using OSC OnDemand in 2017

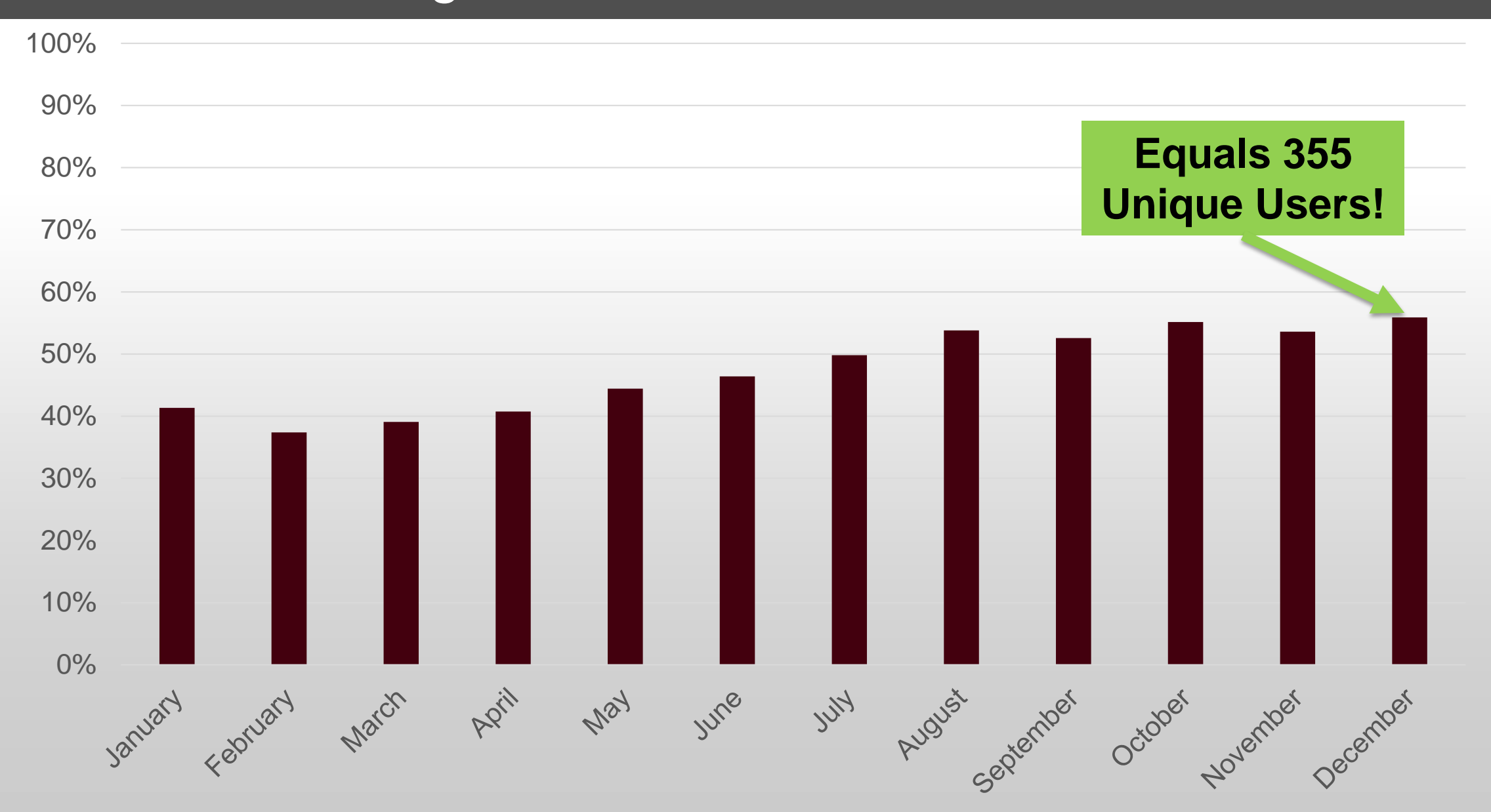

#### OSC OnDemand: App Launches Per Month

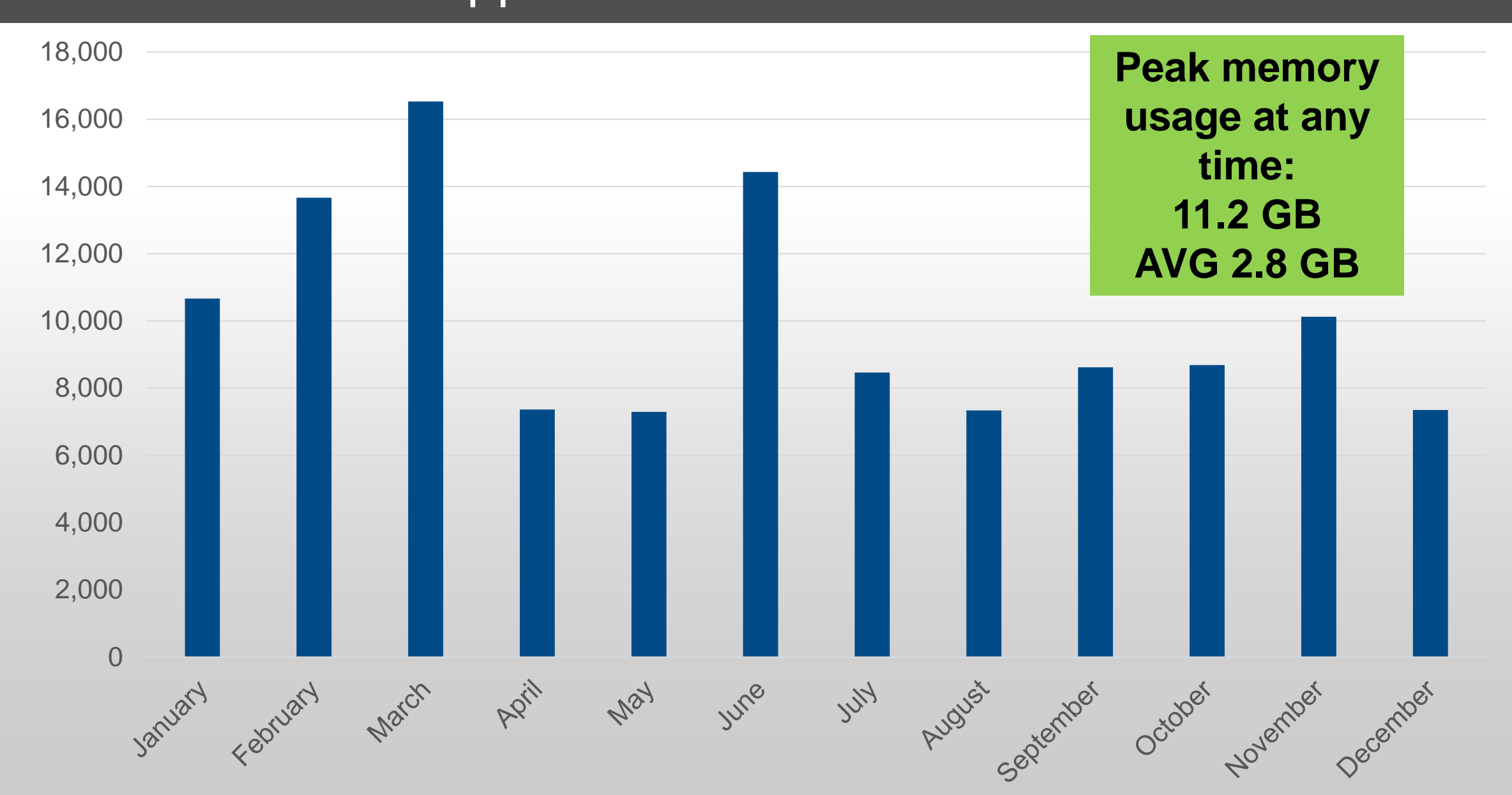

## Webinar Agenda

#### 1. About Open OnDemand

- **2. Open OnDemand 1.2 release and upcoming 1.3 release features**
- 3. Future funding and collaboration
- 4. Customizing OnDemand
- 5. Extending OnDemand
- 6. Demos
	- 1. PSC demo of OnDemand with Jupyter
	- 2. Tufts demo of OnDemand with custom apps
	- 3. OSC demo of OnDemand with multiple GUI apps

# **OPEN OnDemand**

#### Open OnDemand Current Version (1.2 Release, Nov 3 2017)

- 1.1 Release (Sep 29, 2017)
	- Interactive apps (Jupyter)
	- App development interface
- 1.2 Release (Nov 3, 2017)
	- Bug fixes and improve documentation for 1.1 features
	- Improved documentation for configuring authentication

#### **Some of these improvements were in direct response to community feedback**

#### Proposed Features for 1.3 and Future Releases

- RPM based installation
- Built in usage reporting
- Better support for apps like Paraview, MATLAB and RStudio
- Community requested features, such as:
	- Job Composer usability enhancements
	- File Explorer usability enhancements
	- Better support for two factor authentication

## **Looking for community feedback on features in the next release** Visit [go.osu.edu/ood](https://go.osu.edu/ood) for instructions on how to provide feedback

#### New Branding for Open OnDemand

• Stacked logo

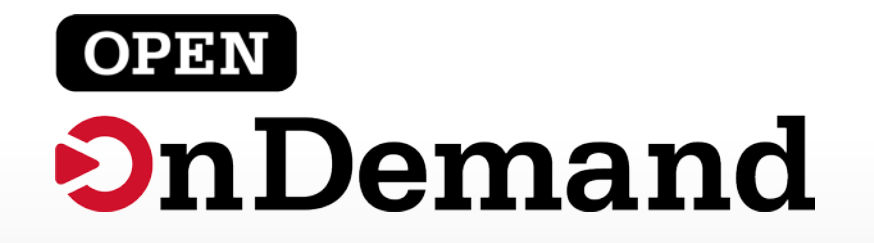

• Horizontal logo

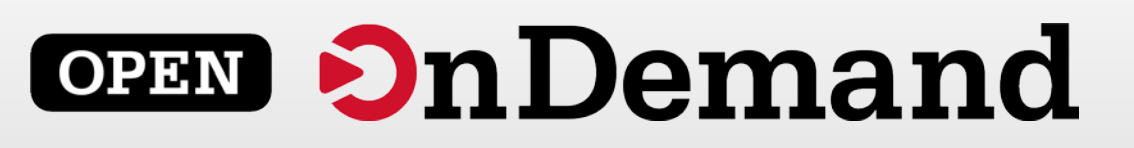

Powered by logo

powered by

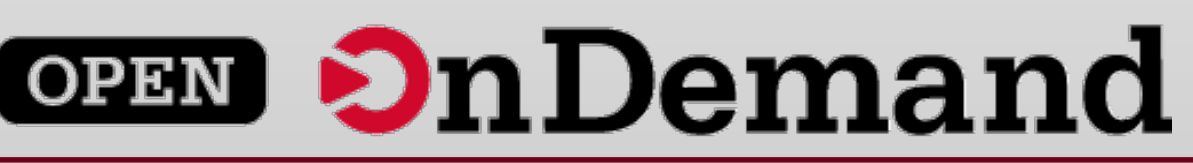

**Favicon** 

## Webinar Agenda

#### 1. About Open OnDemand

2. Open OnDemand 1.2 release and upcoming 1.3 release features

### **3. Future funding and collaboration**

- 4. Customizing OnDemand
- 5. Extending OnDemand
- 6. Demos
	- 1. PSC demo of OnDemand with Jupyter
	- 2. Tufts demo of OnDemand with custom apps
	- 3. OSC demo of OnDemand with multiple GUI apps

# **OPEN OnDemand**

#### Future Funding and Collaboration

• In year three of an NSF award to develop OnDemand

• Looking for collaborators for an NSF CSSI proposal

• Interested in collaborating on other related proposals

## Webinar Agenda

#### 1. About Open OnDemand

- 2. Open OnDemand 1.2 release and upcoming 1.3 release features
- 3. Future funding and collaboration

#### **4. Customizing OnDemand**

- 5. Extending OnDemand
- 6. Demos
	- 1. PSC demo of OnDemand with Jupyter
	- 2. Tufts demo of OnDemand with custom apps
	- 3. OSC demo of OnDemand with multiple GUI apps

# **OPEN OnDemand**

## Customizing OnDemand: Branding

- Institution logo
- Navbar color
- Portal name
- Display MOTD
- Display announcements

#### **Open OnDemand**

#### **OPEN OnDemand**

OnDemand provides an integrated, single access point for all of your HPC resources.

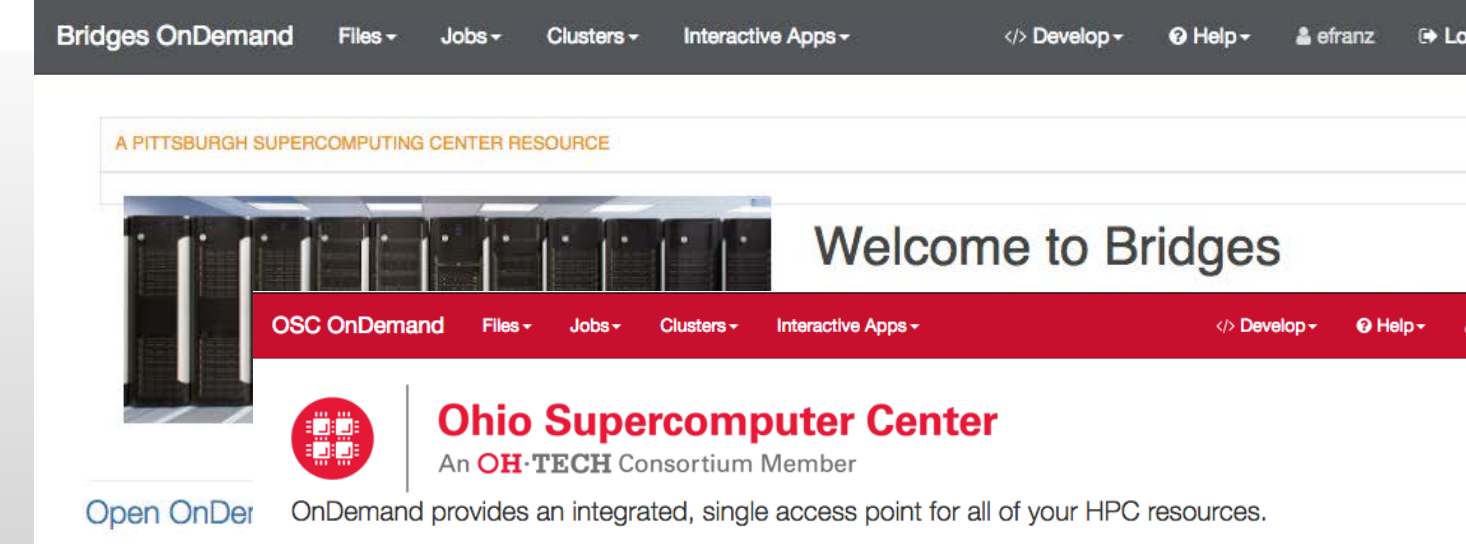

#### **Message of the Day**

2017-05-04 - NEW SCRATCH STORAGE POLICY IN EFFECT JUNE 1

The new scratch storage policy will take effect Thursday, June 1, 2017. We will shorten our file deletion period to 120 days. More information can b

</>
Develop ~

→ Log Out

**A** efranz

#### 2017-04-03 - GPUS NOW AVAILABLE ON OWENS

160 GPU nodes on Owens are available and now include the Nvidia P100. For more information on how to use the GPUs, check out our documenta

Please contact oschelp@osc.edu if you have any questions.

#### Customizing OnDemand: Files Shortcuts

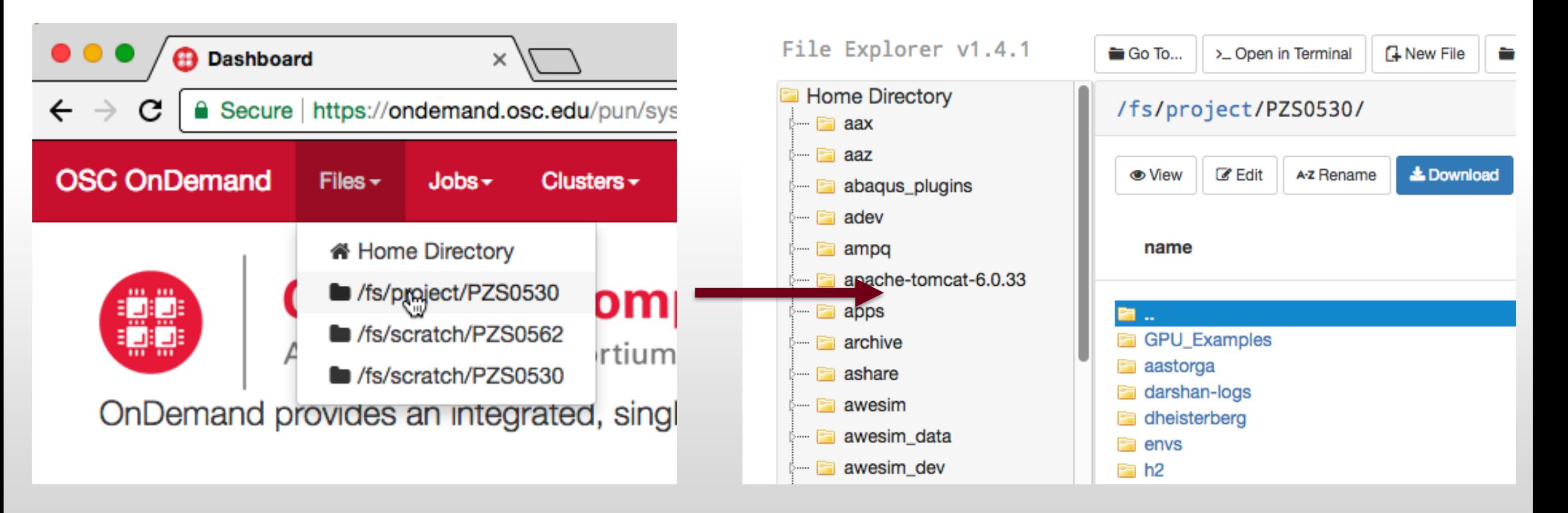

Add directory shortcuts to open Files app i.e. home directory, scratch space, and project space

## Webinar Agenda

#### 1. About Open OnDemand

- 2. Open OnDemand 1.2 release and upcoming 1.3 release features
- 3. Future funding and collaboration
- 4. Customizing OnDemand

#### **5. Extending OnDemand**

- 6. Demos
	- 1. PSC demo of OnDemand with Jupyter
	- 2. Tufts demo of OnDemand with custom apps
	- 3. OSC demo of OnDemand with multiple GUI apps

# **OPEN OnDemand**

#### Extending OnDemand

- Extended through adding new apps
	- We realized that *we* can't write every app
- Platform enables users to write apps
	- Inspired by HubZero and Galaxy projects
	- Users can develop and run apps in their home directory
- Admins can publish apps by copying them to the deployment directory

#### Extending OnDemand: Types of Apps

- Interactive app plugin
	- Consists of a job template and configuration files
	- Purpose is to connect to an existing GUI application
	- Example: Jupyter, MATLAB, Desktop
- Web apps
	- Consists of code written in Python, Ruby, or Node.js
	- Purpose is to provide custom workflow
	- Example: Shell, Files, Active Jobs, Job Composer

#### Extending OnDemand: Developer Interface

- Tools enabled via developer mode:
	- Developer Menu
	- Developer Documentation Link
	- My Sandbox Apps
	- App Editor
- See documentation for how to enable developer mode

#### Extending OnDemand: Developer Menu

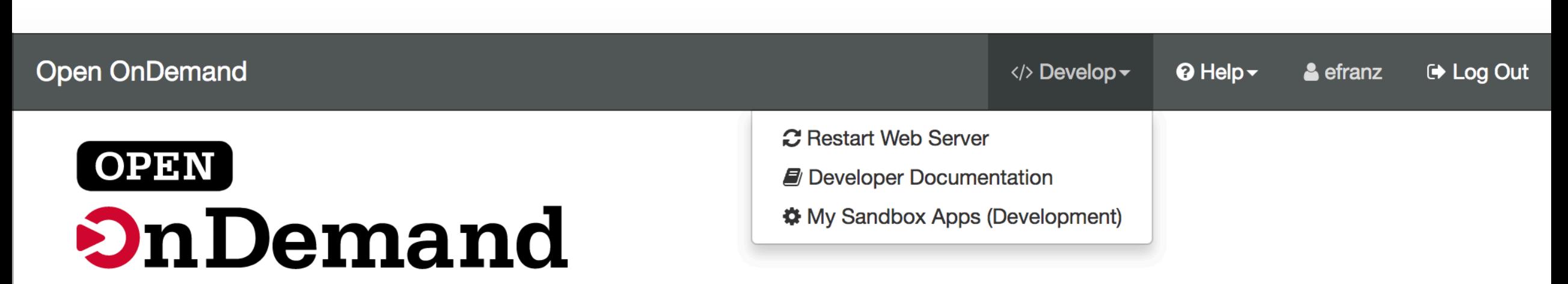

OnDemand provides an integrated, single access point for all of your HPC resources.

#### Extending OnDemand: Developer Documentation

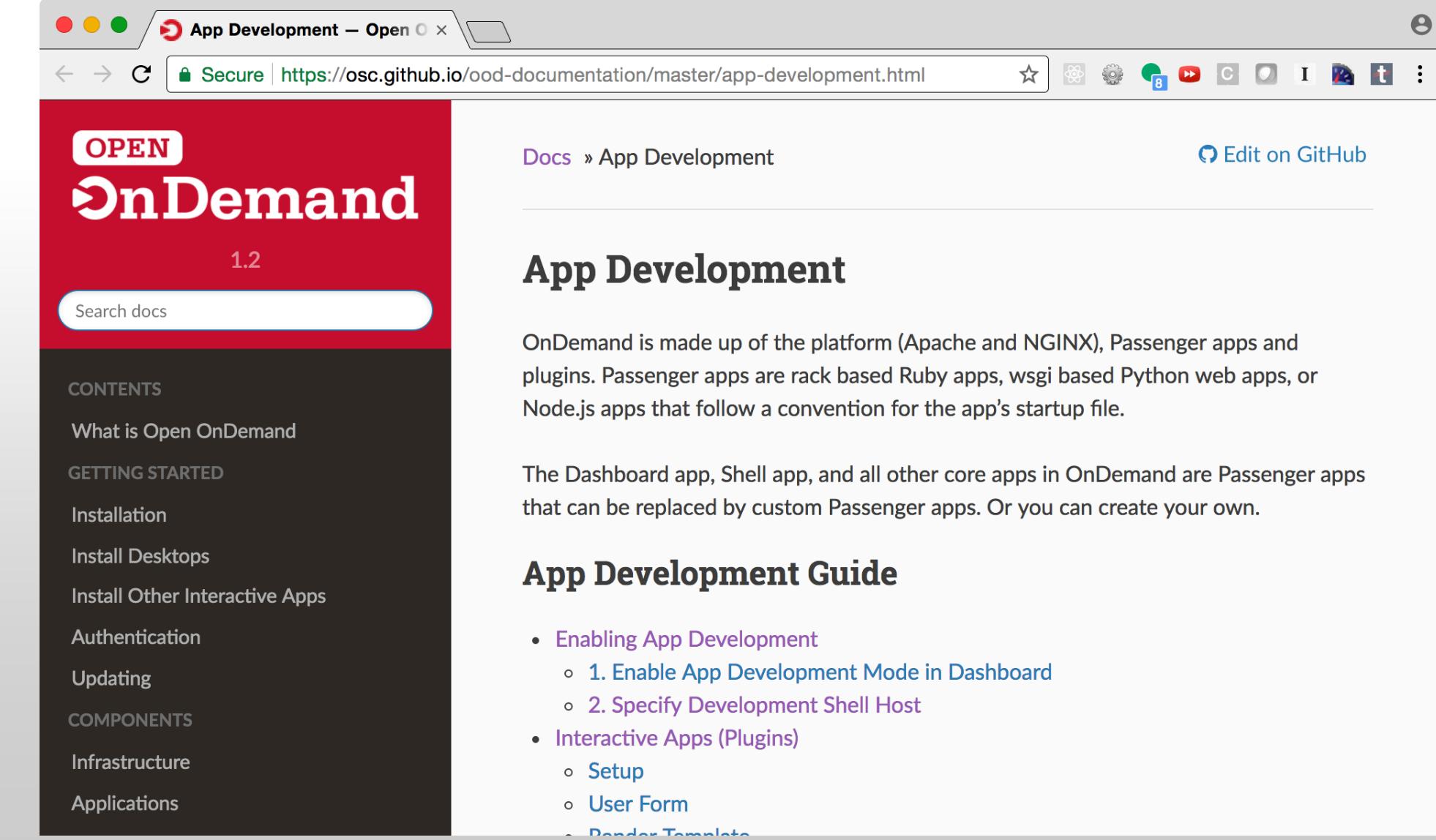

#### Extending OnDemand: My Sandbox Apps

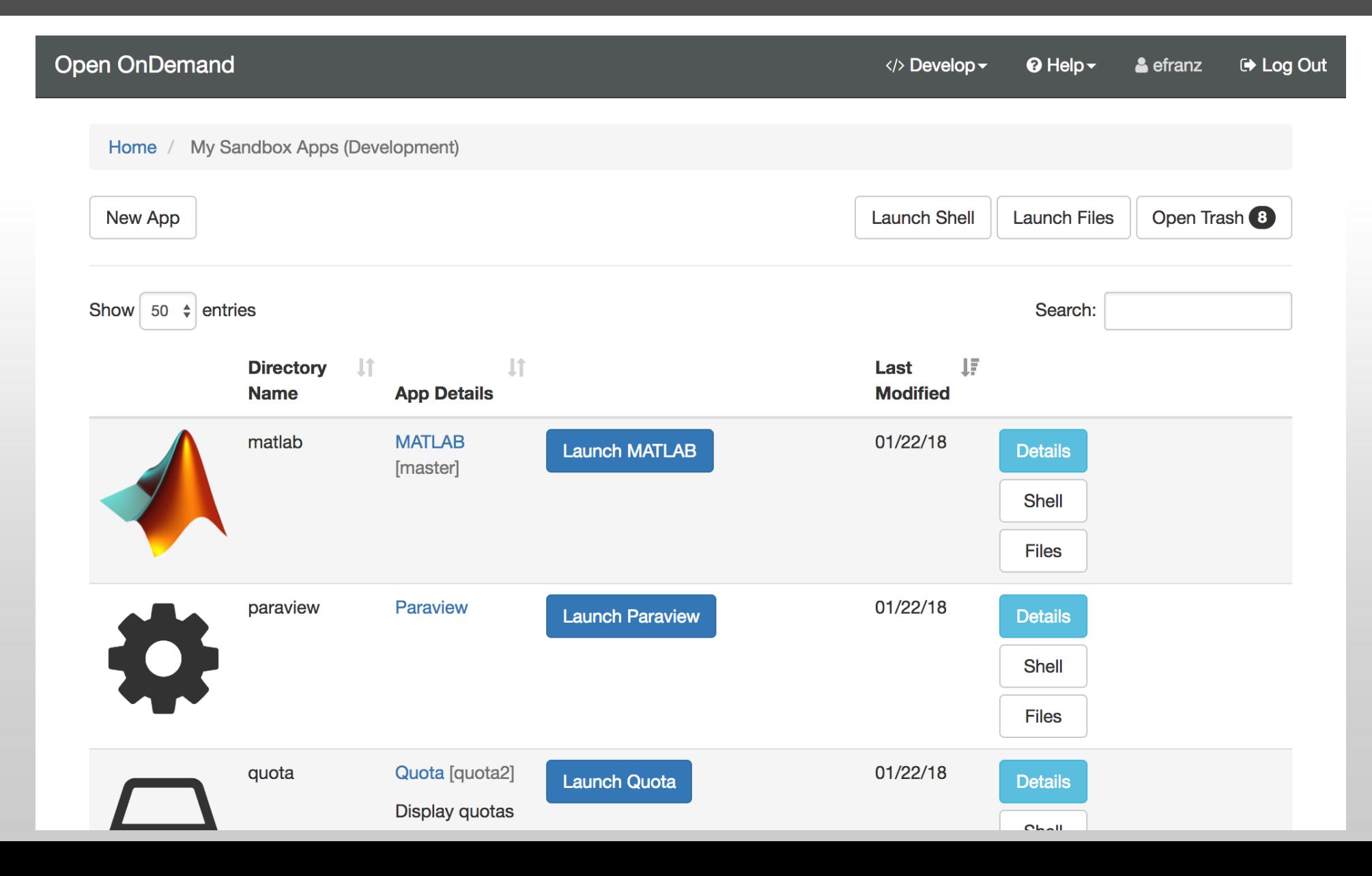

#### Extending OnDemand: App Editor

**Open OnDemand** </>
Develop ~  $\odot$  Help  $\sim$ & efranz **□ Log Out** My Sandbox Apps (Development) / MATLAB Home / **matlab** [master S:0 U:1 ?:0]  $\boldsymbol{\times}$ **Details Launch MATLAB Edit Metadata Shell Title: MATLAB Files Active users: 0 Type: Batch Connect App** Directory: /users/PZS0562/efranz/ondemand/dev/matlab Git remote: git@github.com:OSC/bc\_osc\_matlab.git **Description:** 

#### Extending OnDemand: App Editor – Shell Access

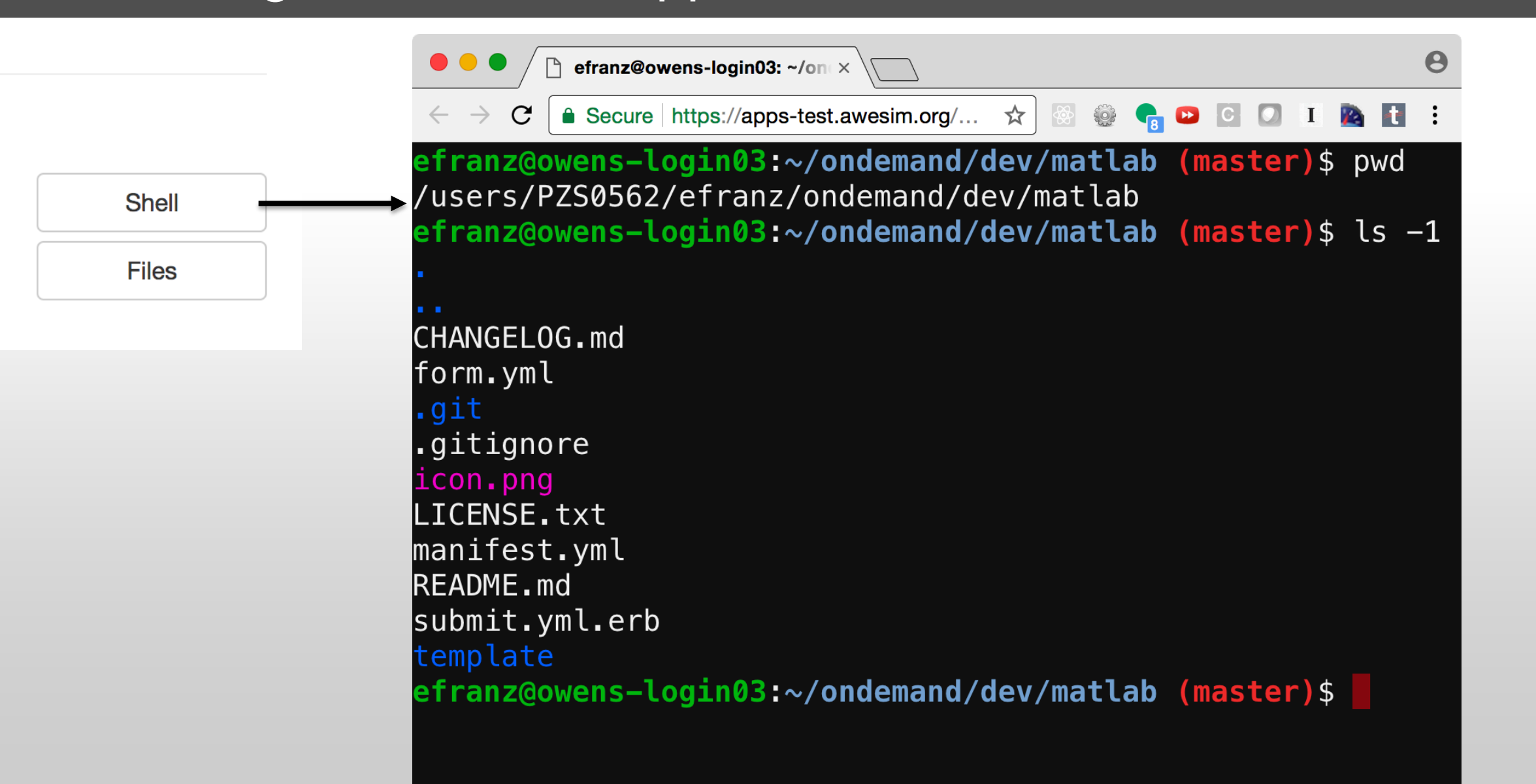

#### Extending OnDemand: App Editor – Files Access

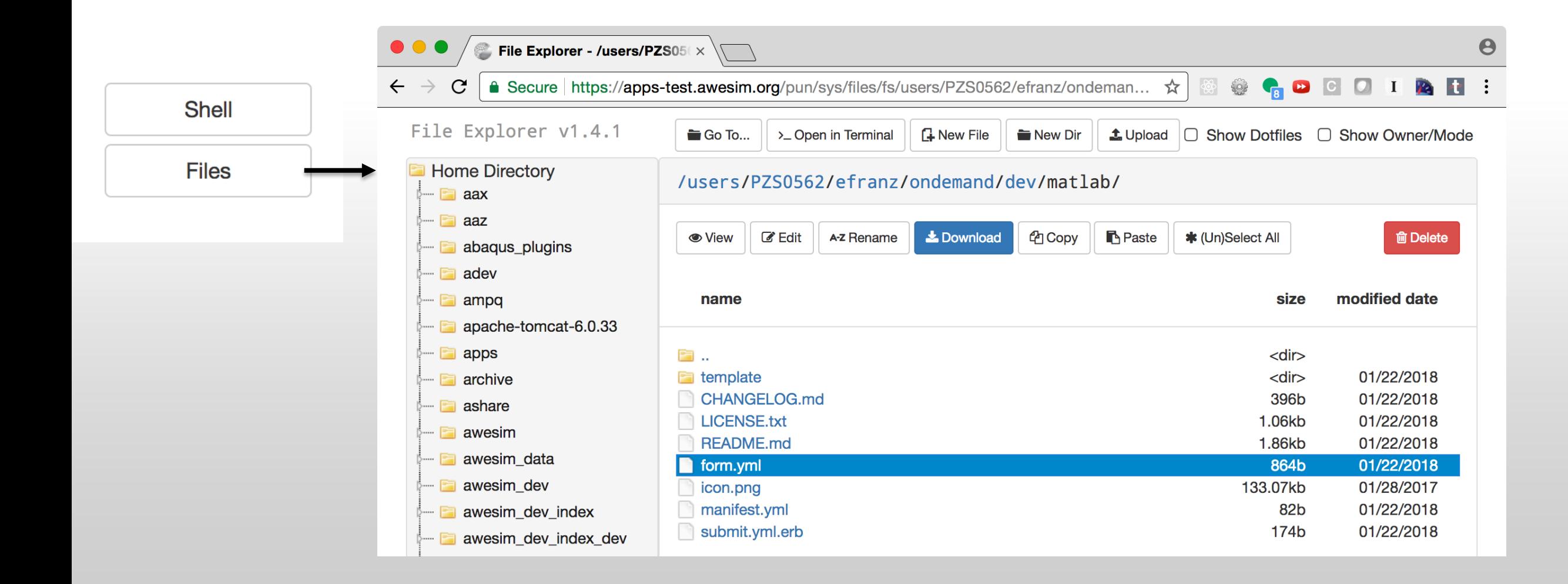

#### Extending OnDemand: App Editor – File Editor

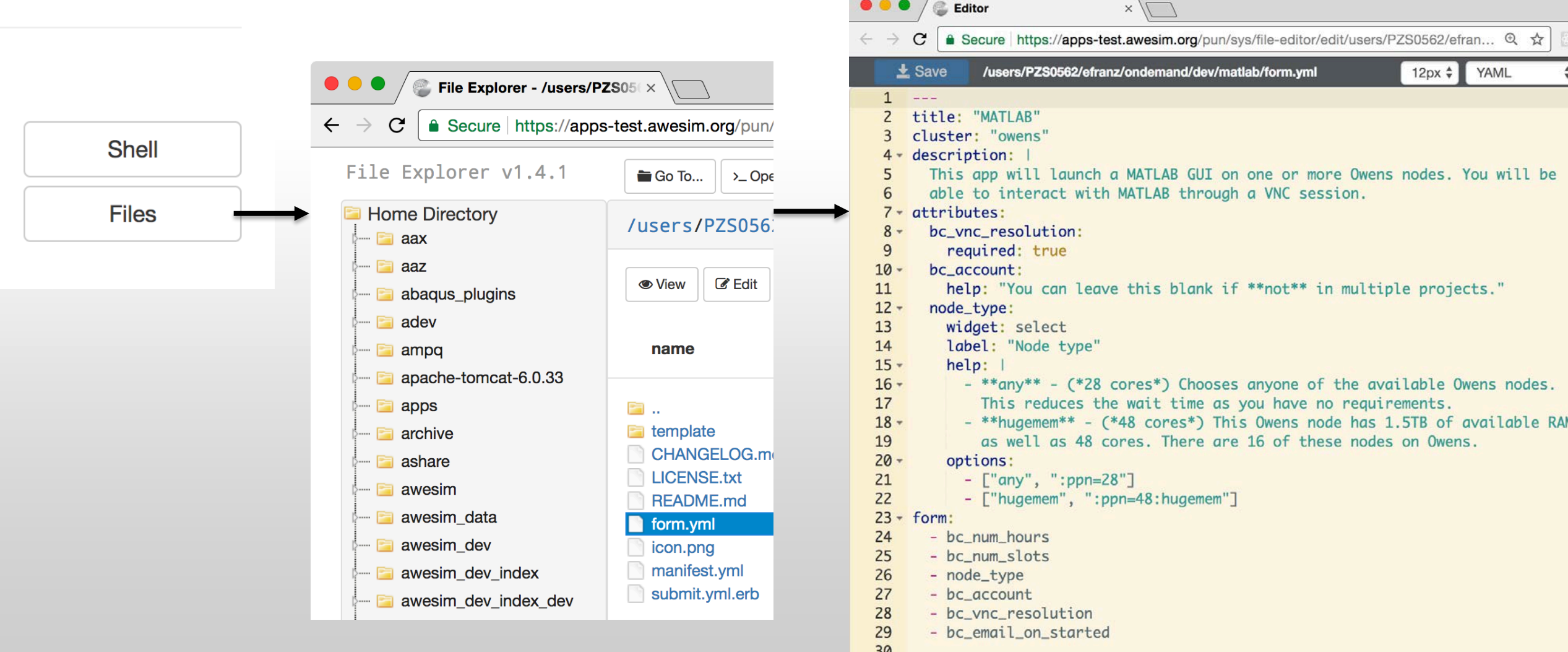

#### Extending OnDemand: App Editor – Launch App

#### **Open OnDemand**

My Sandbox Apps (Development) / M Home /

#### **matlab** [master S:0 U:1 ?:0]  $\boldsymbol{\times}$

**Details** 

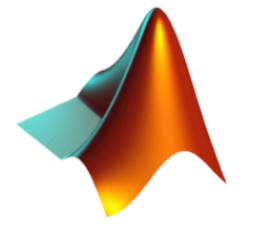

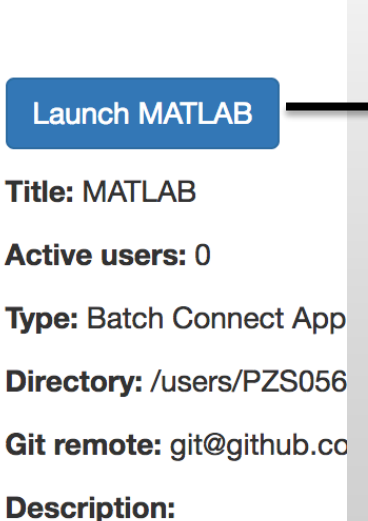

#### Home / Interactive Sessions / MATLAB

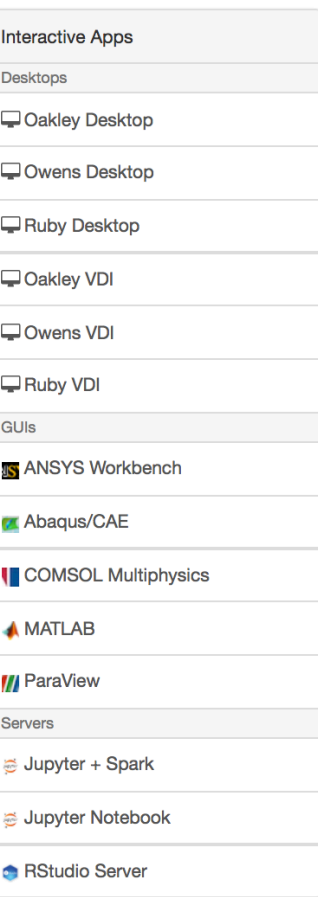

#### **MATLAB**

This app will launch a MATLAB GUI on one or more Owens nodes. You will be able to interact with MATLAB through a VNC session.

#### **Number of hours**

**Number of nodes Node type** any • any - (28 cores) Chooses anyone of the available Owens nodes. This reduces the wait time as you have no requirements. • hugemem - (48 cores) This Owens node has 1.5TB of available RAM as

well as 48 cores. There are 16 of these nodes on Owens.

#### **Account**

**PZS0562** 

You can leave this blank if not in multiple projects.

#### **Resolution**

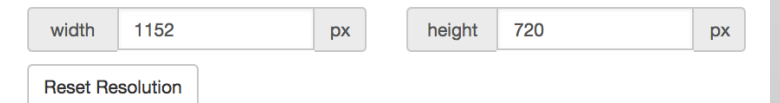

 $\Box$  I would like to receive an email when the session starts

#### Launch

\* All MATLAB session data is generated and stored under the user's home directory in the corresponding data root directory.

#### **Back**

App Publishing: Deploy an app so every user can launch it

1. Developer specifies app category in a manifest file – Determines which dropdown menu the app will appear in

2. Admin copies the app code to deployment directory

#### Extending OnDemand: Publishing Apps

## Specify category in manifest.yml

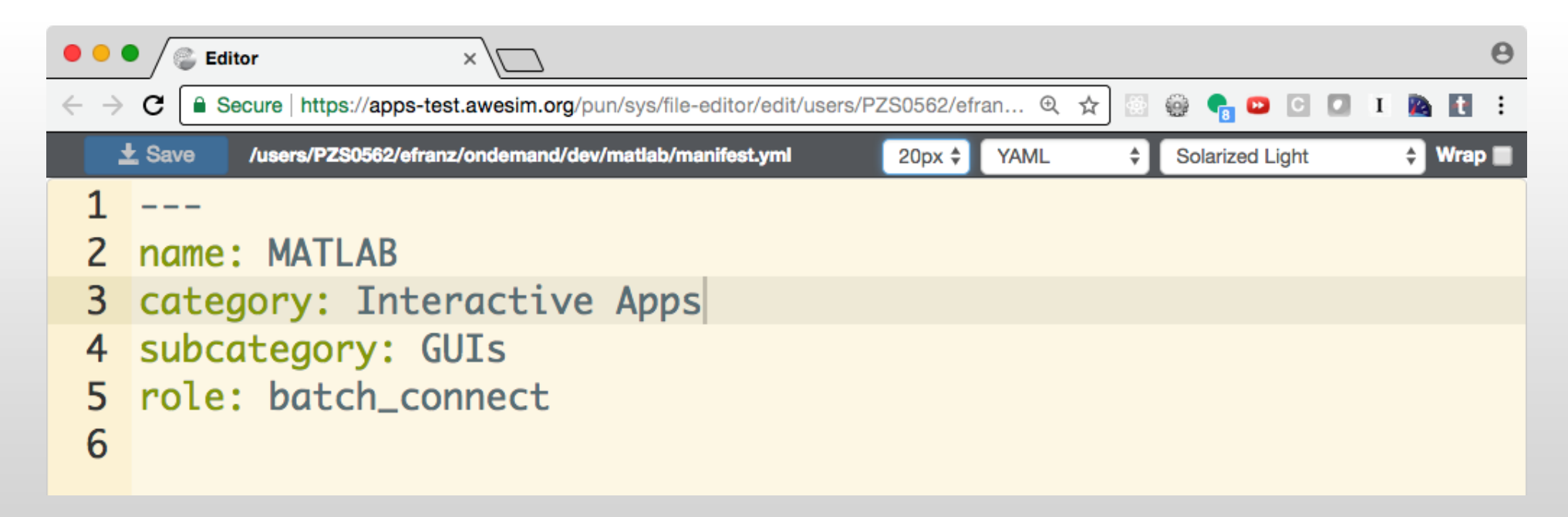

### Extending OnDemand: Publishing Apps – Copy and Launch

efranz@web05:~\$ sudo rsync -rlptvu --delete /users/PZS0562/efranz/ondemand/dev/matlab/ \ /var/www/ood/apps/sys/matlab  $\geq$ 

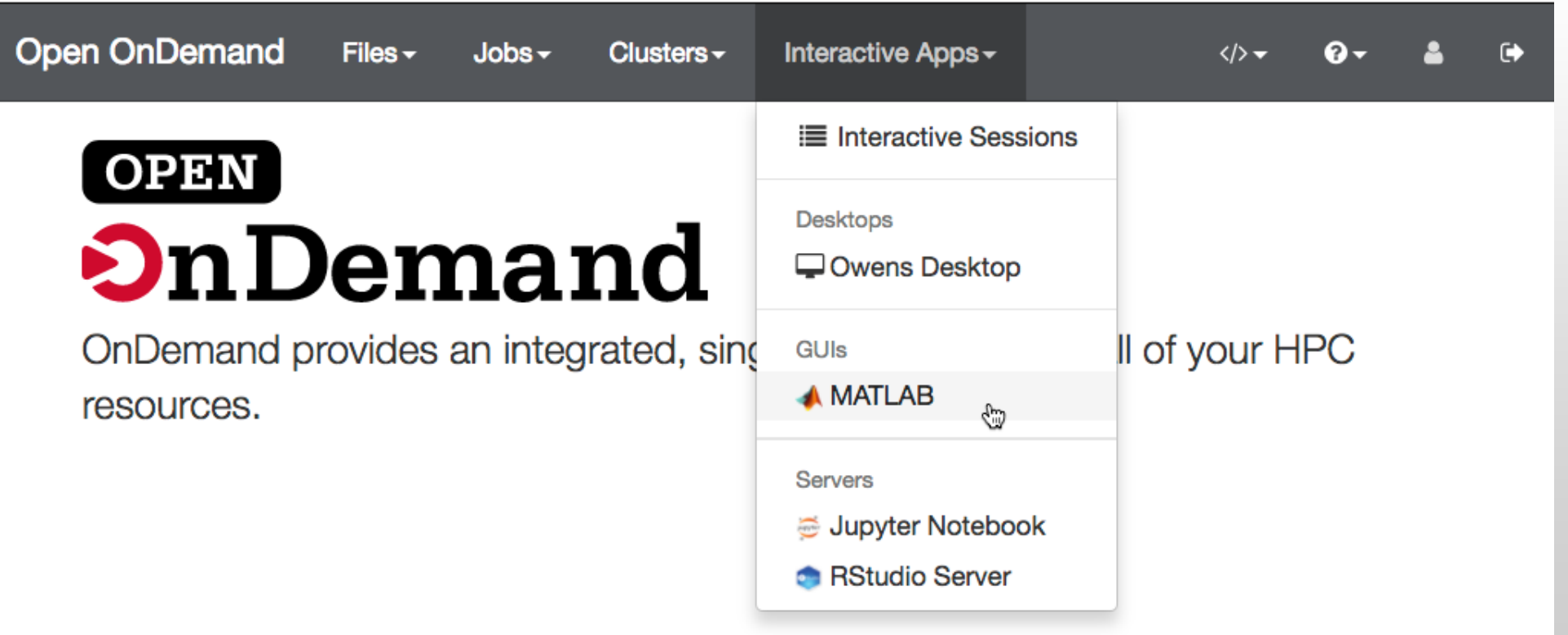

#### Interactive App Development and Publishing: Summary

• App developer interface enables users to copy modify and run apps in their home directory

• Apps deployed to the deployment directory can be launched by every user

## Webinar Agenda

#### 1. About Open OnDemand

- 2. Open OnDemand 1.2 release and upcoming 1.3 release features
- 3. Future funding and collaboration
- 4. Customizing OnDemand
- 5. Extending OnDemand

#### **6. Demos**

- 1. PSC demo of OnDemand with Jupyter
- 2. Tufts demo of OnDemand with custom apps
- 3. OSC demo of OnDemand with multiple GUI apps

# **OPEN On Demand**

#### Demos

- PSC, Tufts, and OSC will demonstrate user facing installations of OnDemand that show off their customizations and extensions of OnDemand.
- Demos
	- 1. PSC demo of OnDemand with Jupyter
	- 2. Tufts demo of OnDemand with custom apps
	- 3. OSC demo of OnDemand with multiple GUI apps

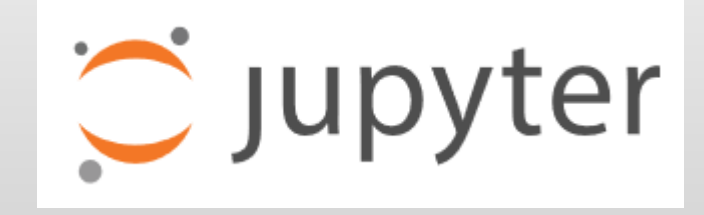

#### Thank you! Any questions?

- Alan Chalker, Ph.D.
- Director of Strategic Programs at OSC
- Ohio Supercomputer Center
- [alanc@osc.edu](mailto:alanc@osc.edu)

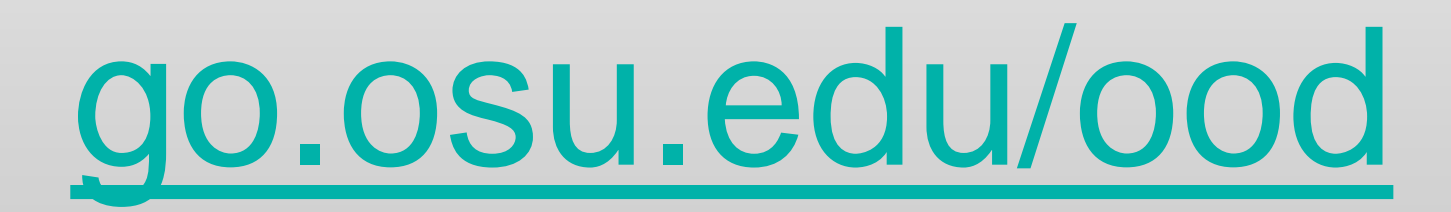

## The following slides show some screens related to the demos that PSC, Tufts, and OSC did at the end of the webinar. Please watch the webinar video to see the entire demo content.

#### PSC: Dashboard

policies. By continuing to use this system you indicate your awareness of and

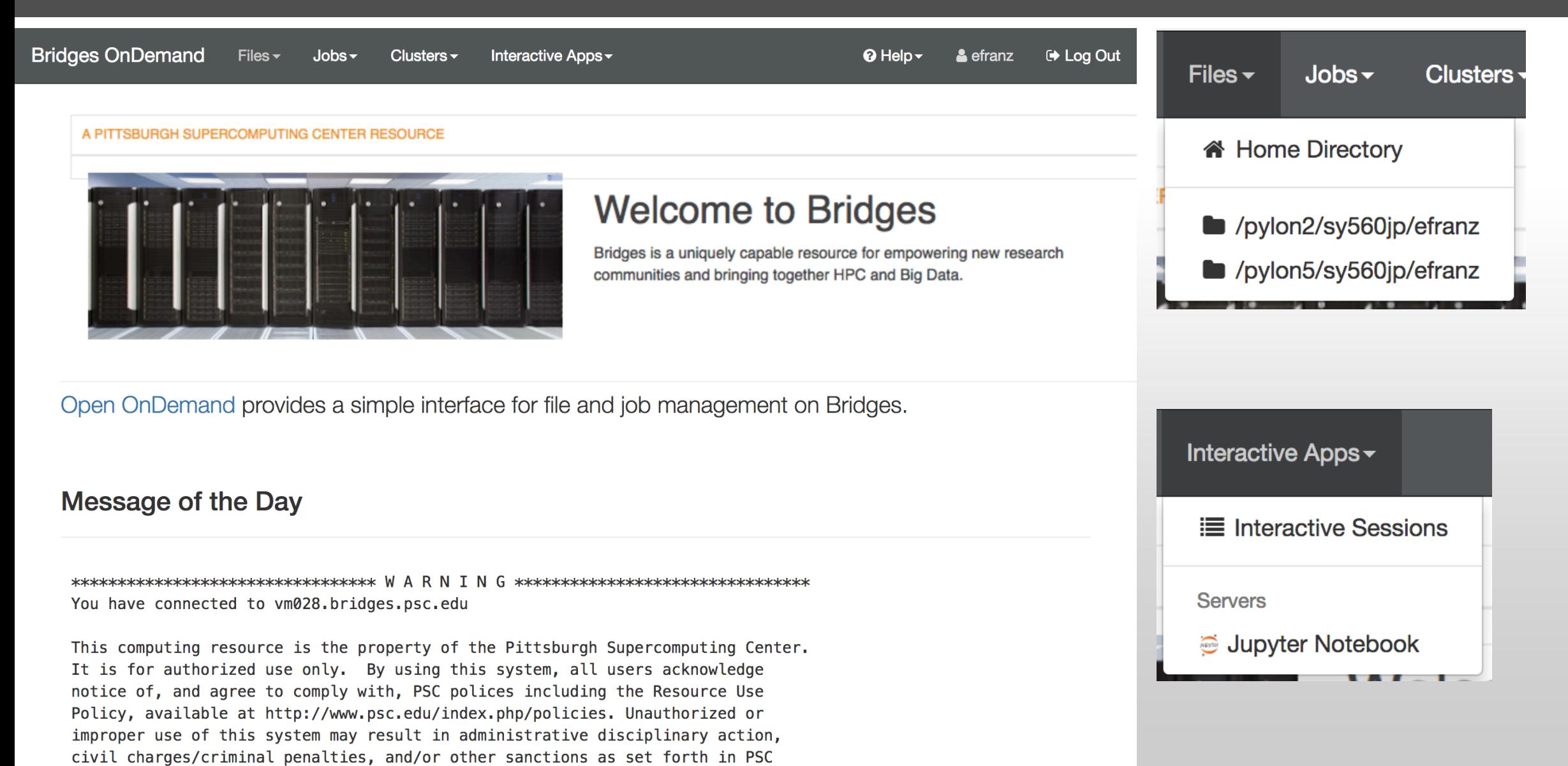

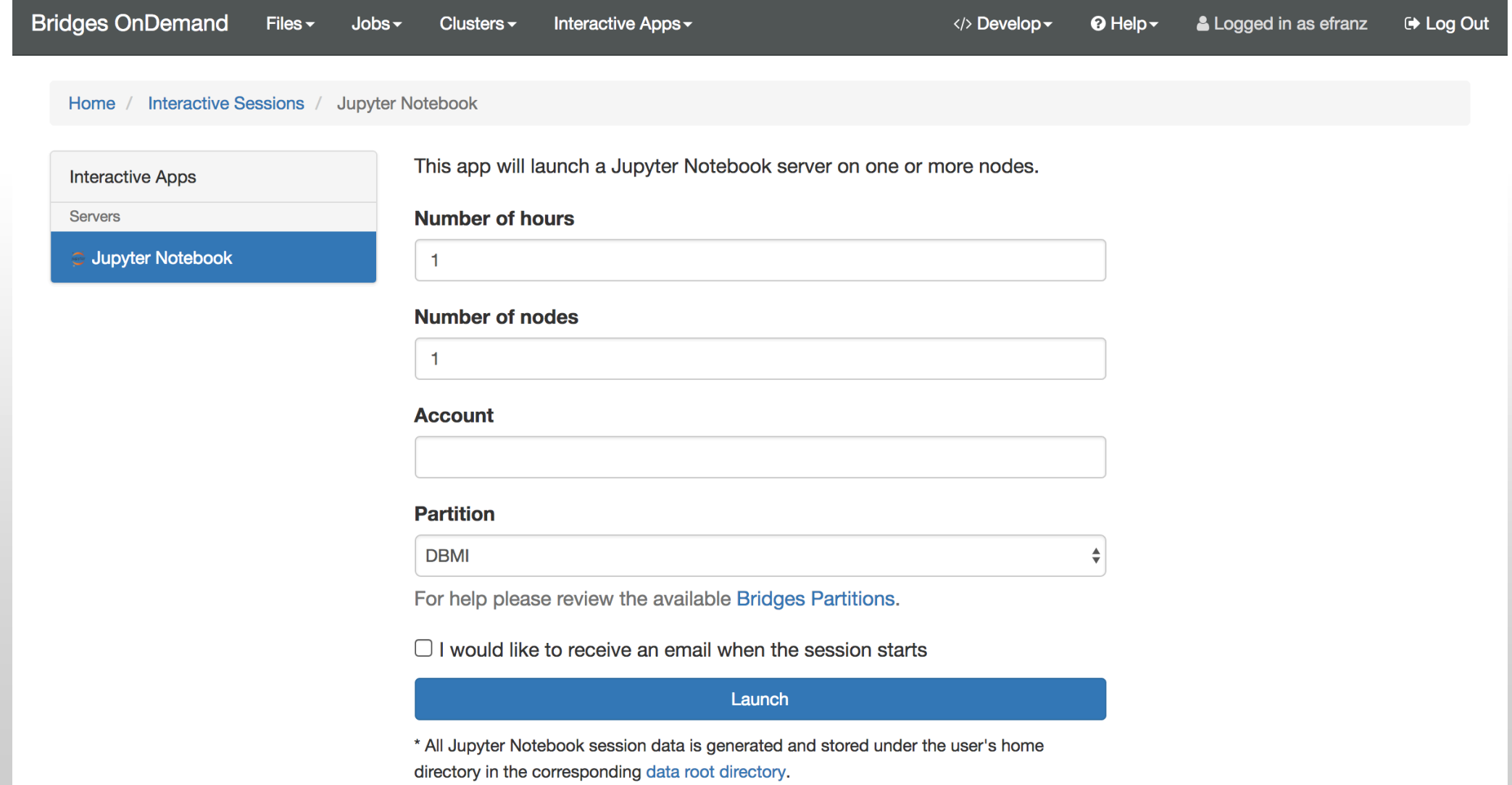

#### PSC: Jupyter - Trying to Submit to Restricted Partition

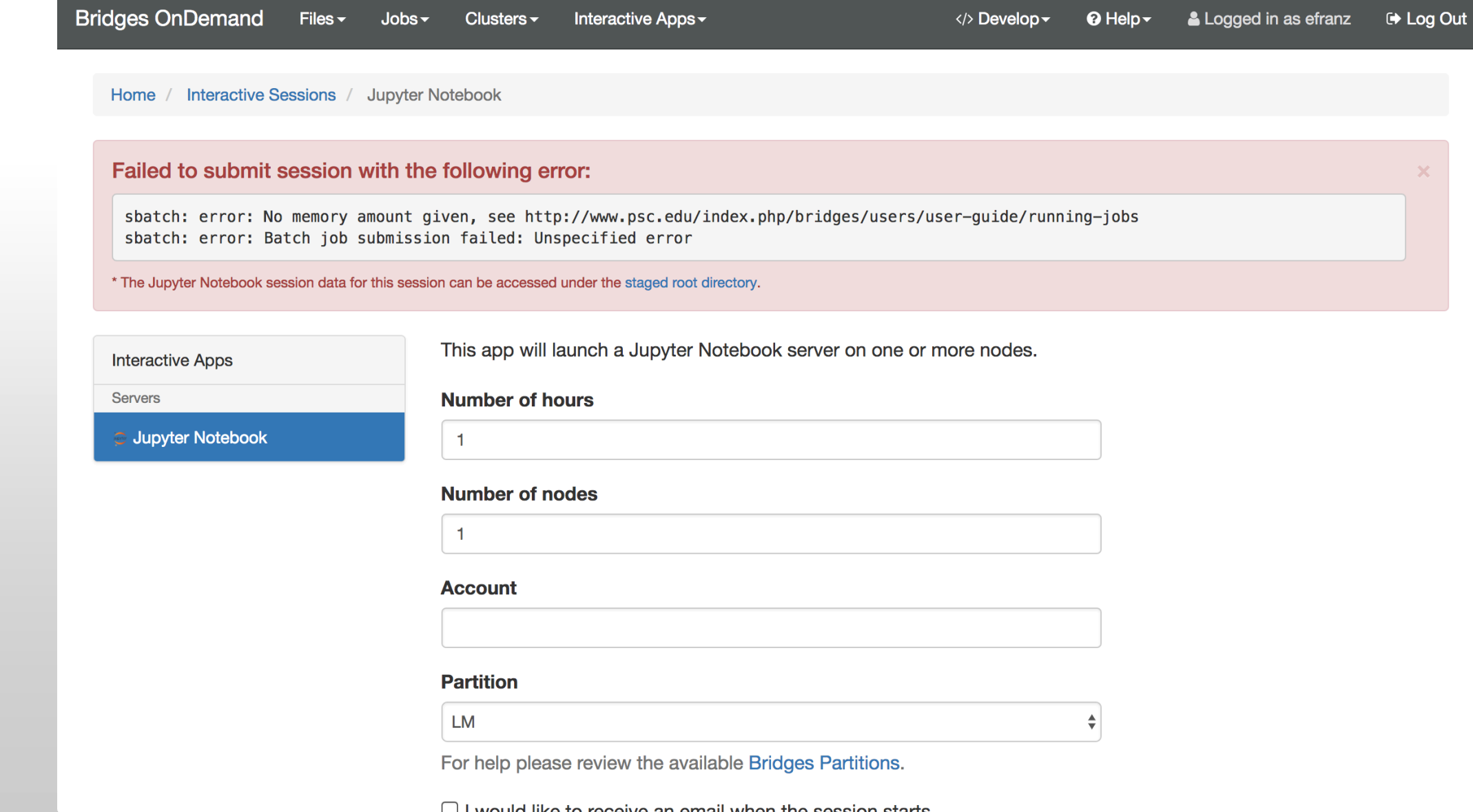

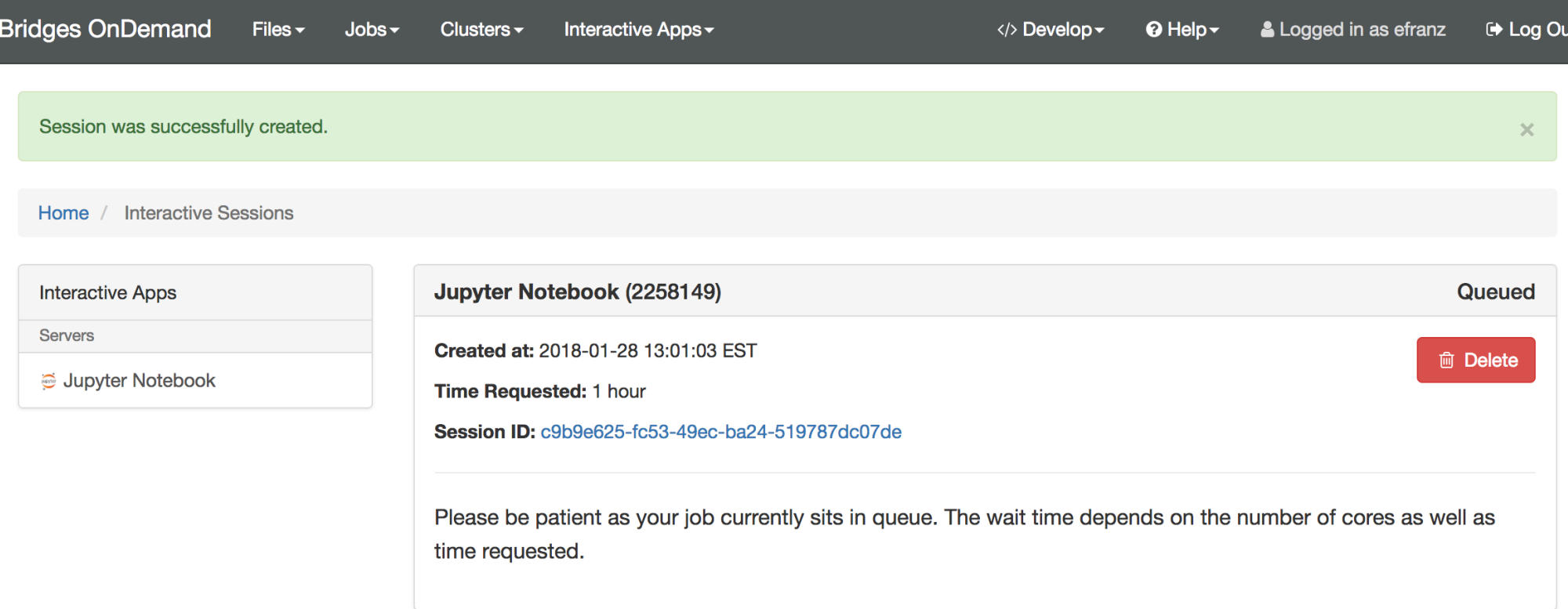

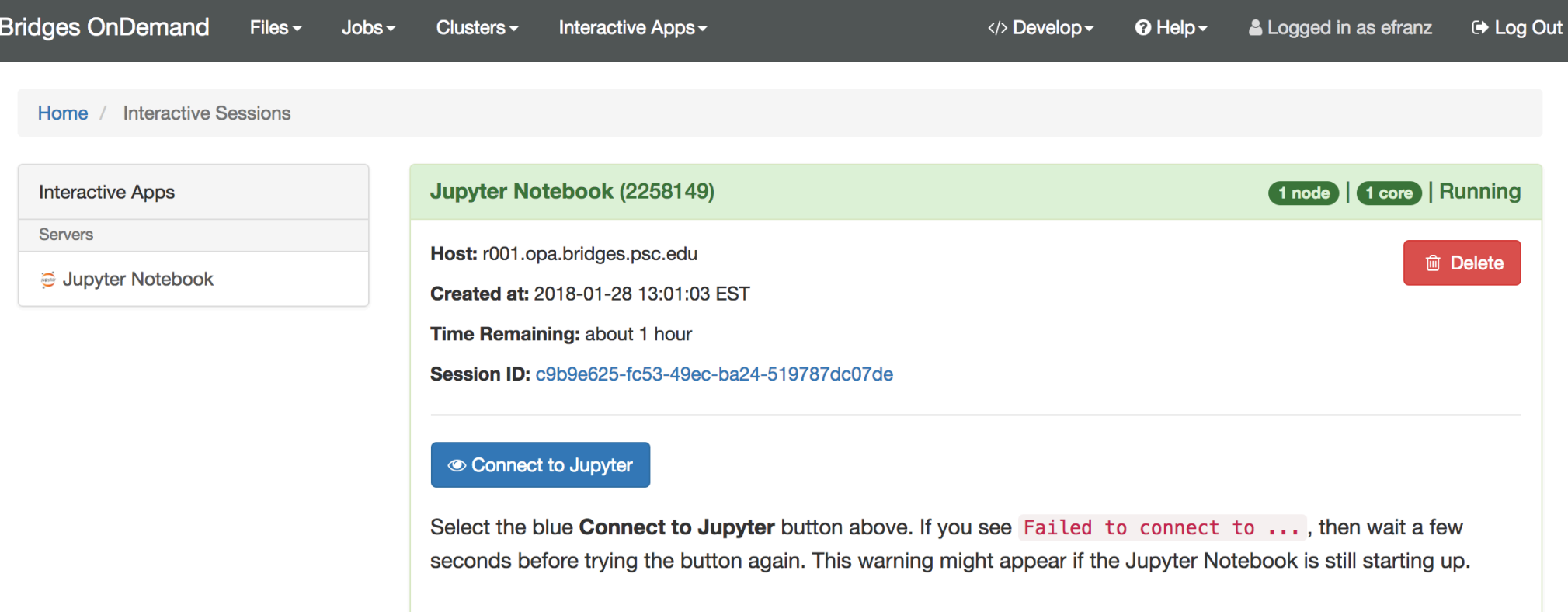

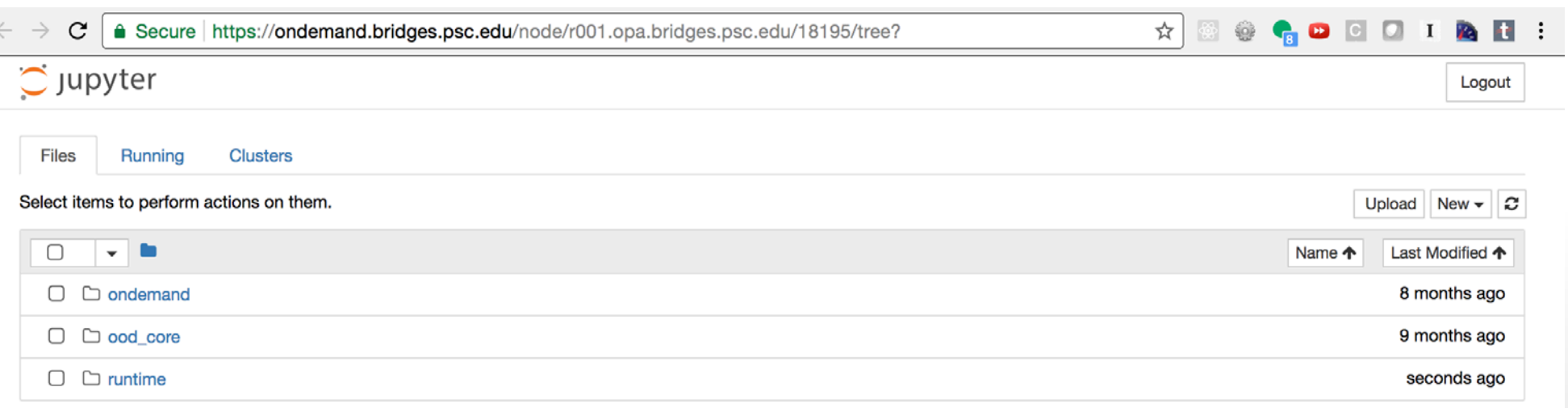

#### PSC: Active Jobs Shows Running Jobs

Bridges OnDemand / Active Jobs

Active John

All Jobs  $\blacktriangleright$ All Clusters ~

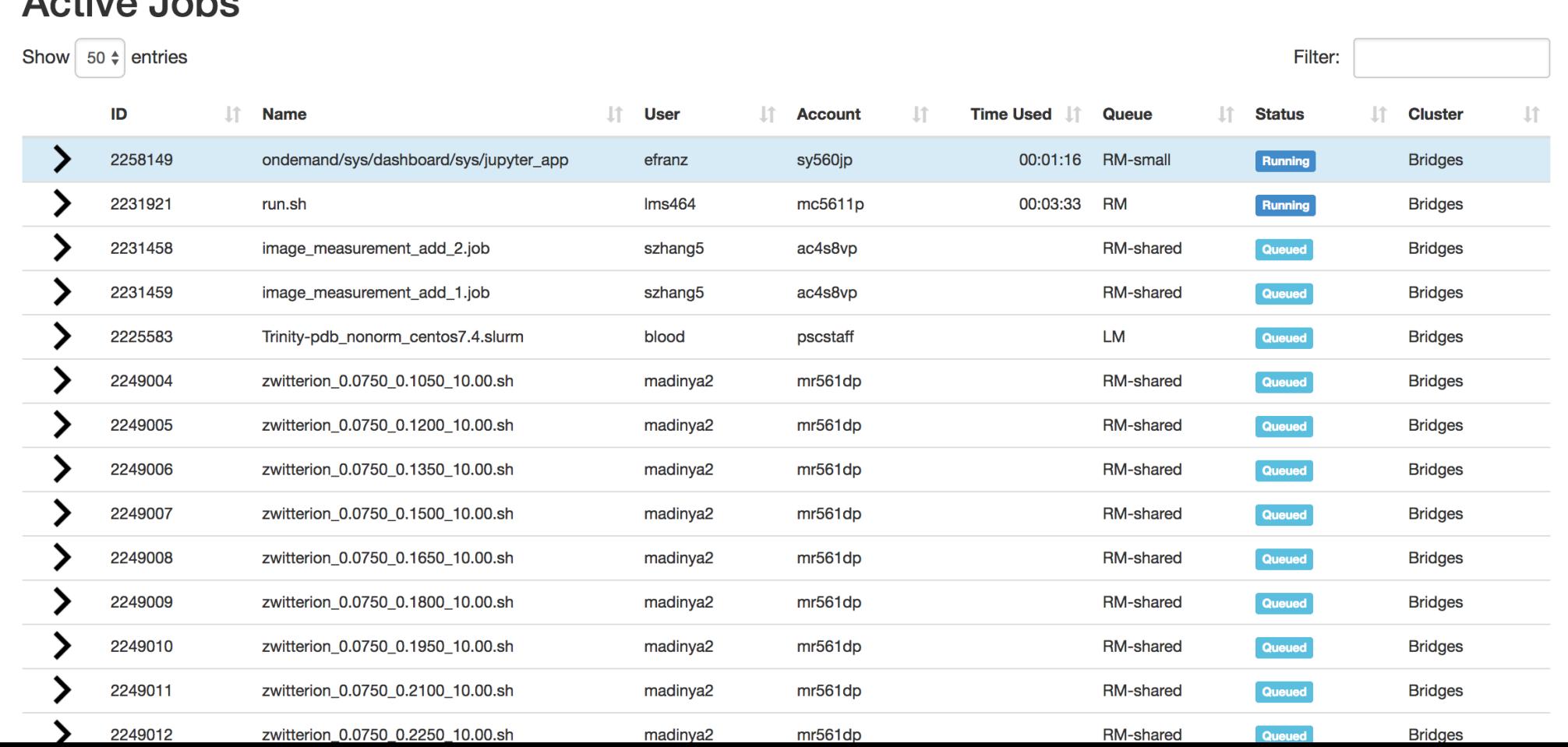

#### PSC: Job Details Provides Buttons to Access Job Files

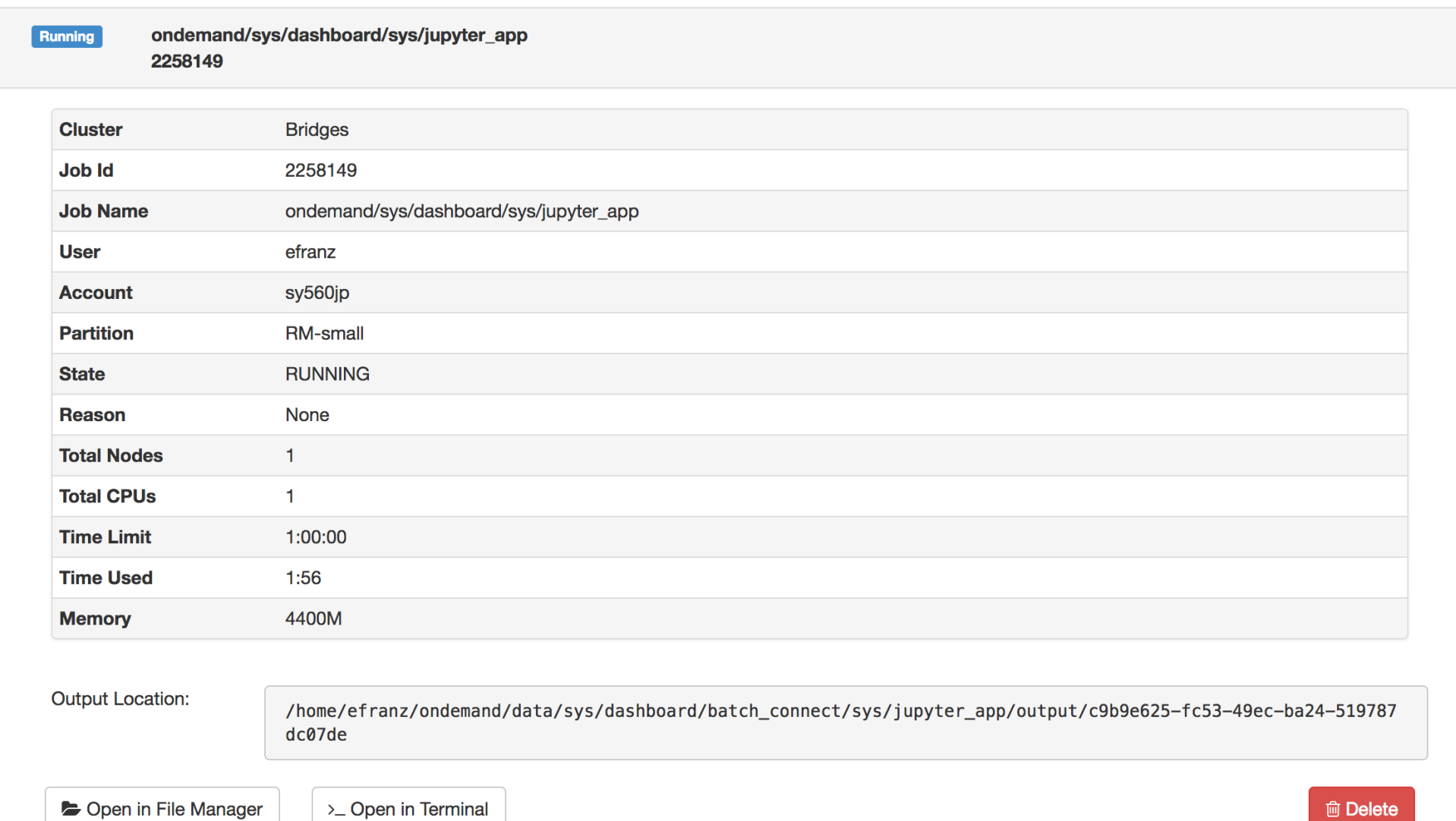

#### Tufts: OnDemand Customization

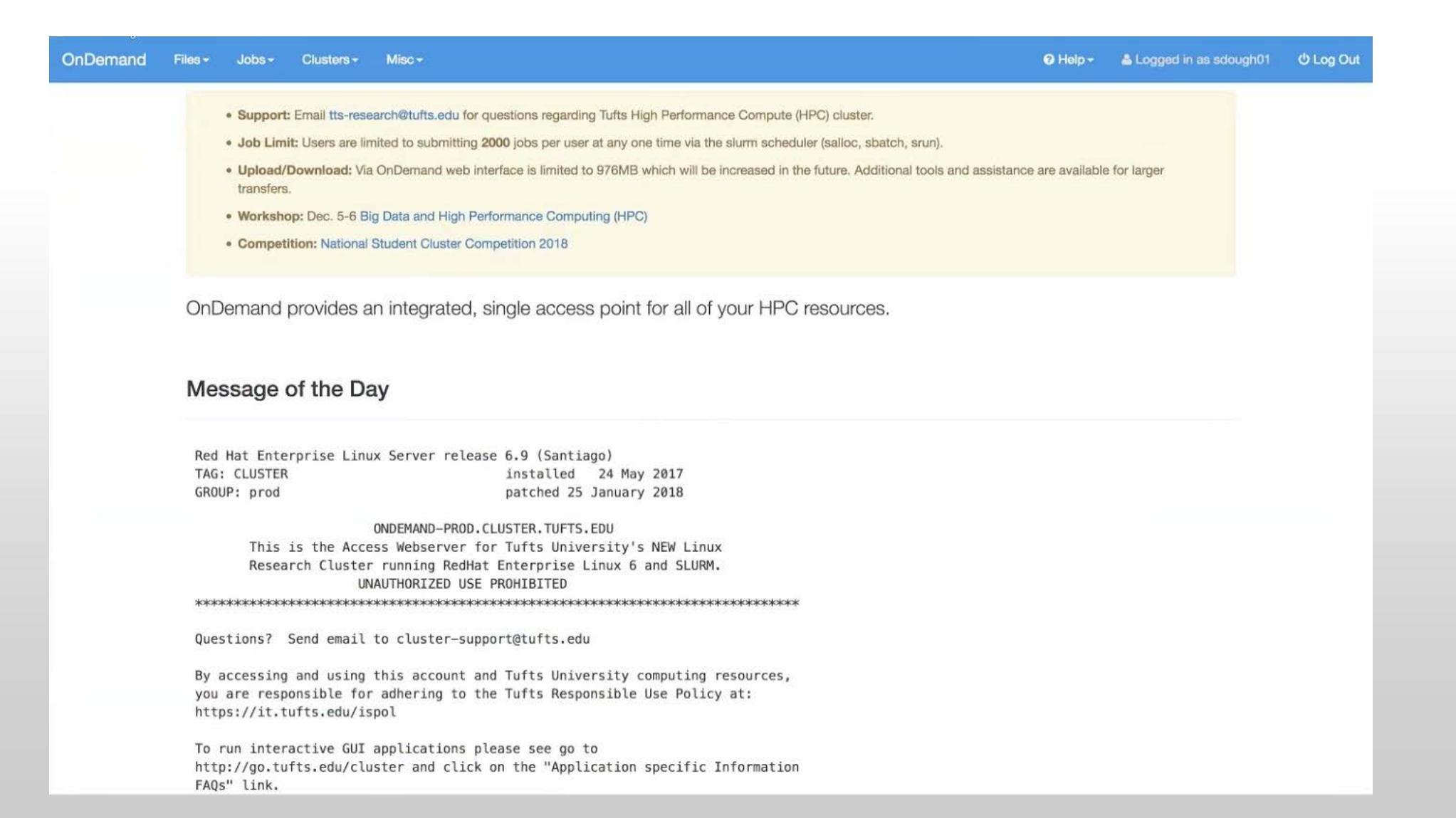

### Tufts: Simple Custom App Redirect for Files Shortcut

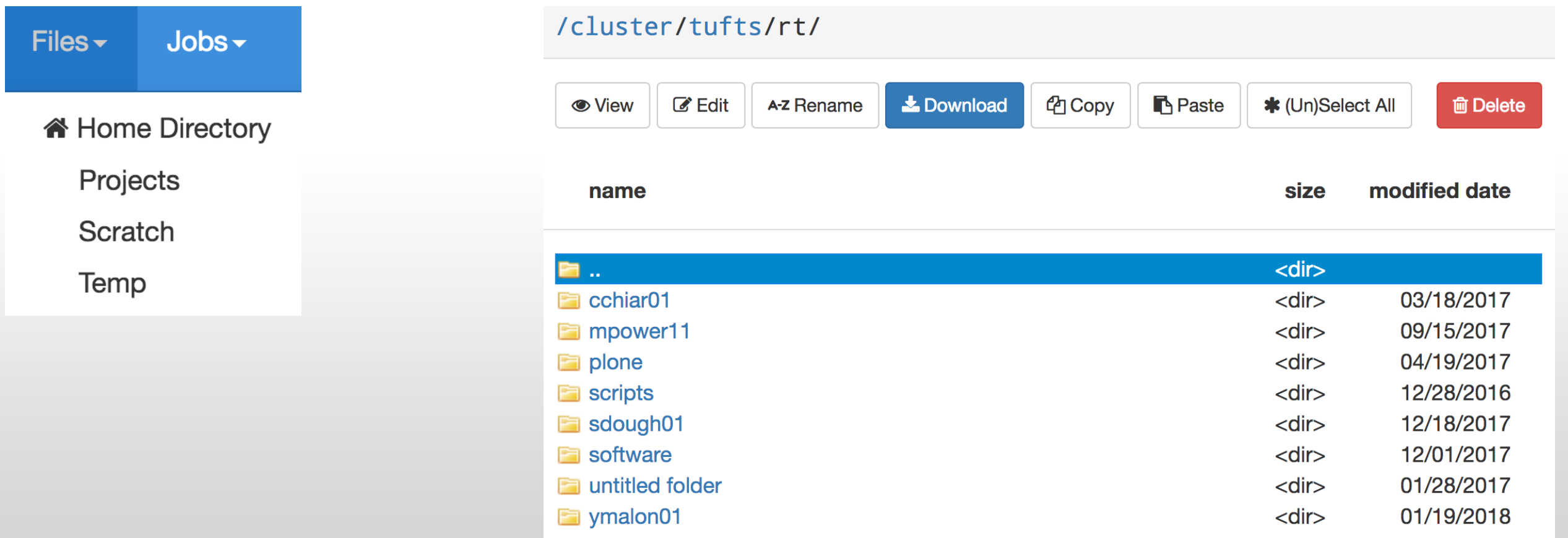

exec('/usr/local/bin/projects', function(error, stdout, stderr){ response.writeHead(302, {'Location': 'http://ondemand.cluster.tufts.edu/pun/sys/files/fs/cluster/tufts/' + stdout});

#### Tufts: Simple Custom App Redirect for WebMo

Clusters $\sim$ Misc $\textcolor{blue}{\mathbf{\text{-}}}$ 

> Tufts HPC Shell Access

**K** Tufts HPC FastX11 Shell Access

**Tufts HPC WebMo Access** 

#### **WebMO Login**

**Version: 17.0.012e** 

**Computational Chemistry on Tufts High Performance Compute (HPC) cluster** Only accessible from Tufts Network or VPN

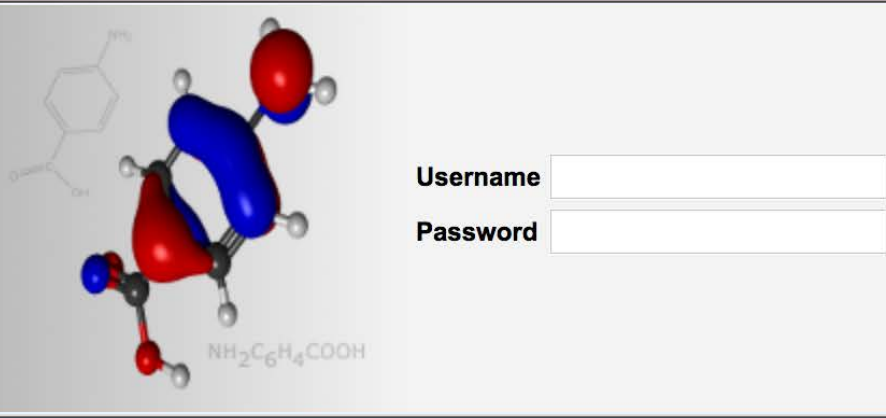

#### response.writeHead(302, {'Location': 'http://webmo-prod.cluster.tufts.edu/webmo'});

#### Tufts: Custom Apps Menu "Misc" with Custom Status Apps

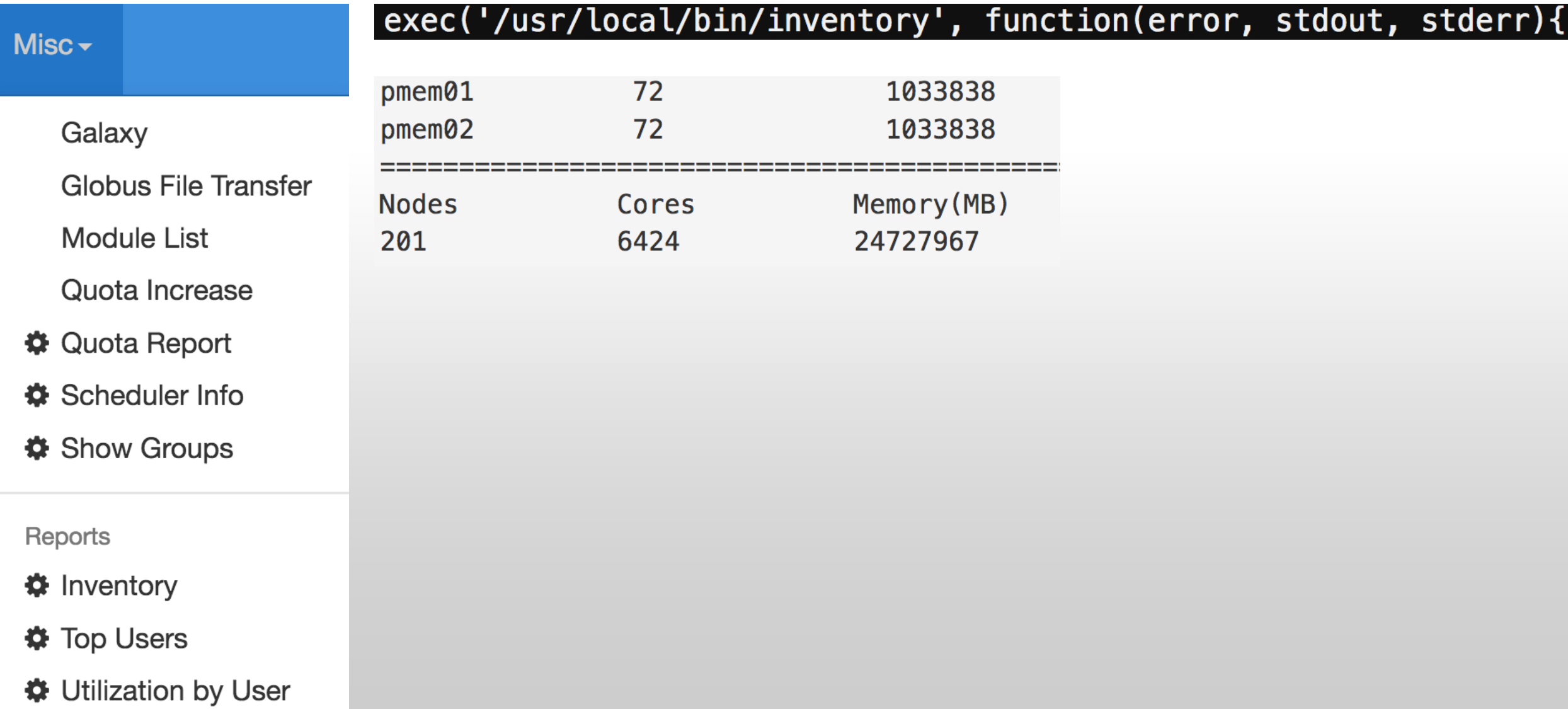

### Tufts: Custom Show Groups App

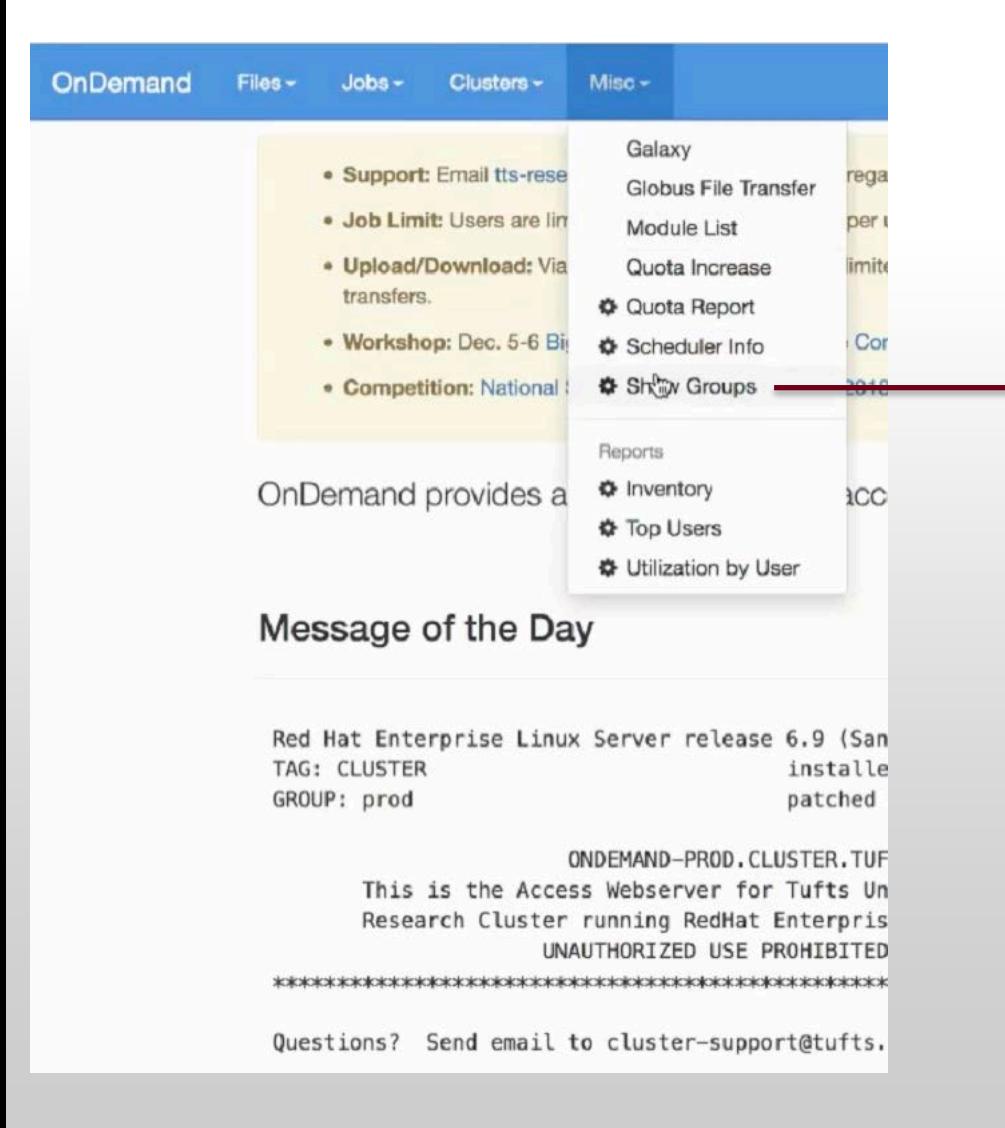

#### Open OnDemand / Show Groups

#### Using layout: Mon Jan 29 2018 13:59:28 GMT-0500 (EST)

chbe193 cohnlab datalab duchinlab facstaff fmri galaxydev gaussian georgakoudilab grj gromacs heldweinlab hep hrilab isberg levinlab marchesini\_lab math150inst perseus rgts schwob\_lab sokolovlab student train01 ttsworkshop usătlas1 vireos